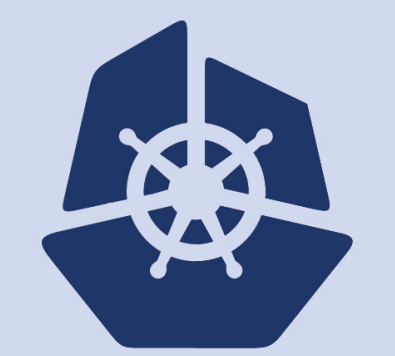

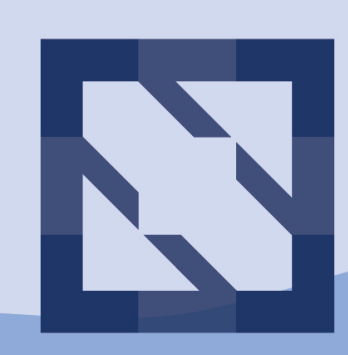

#### **KubeCon CloudNativeCon**

**North America 2018** 

# **A Basic Kubernetes Debugging Kit curl, jq, openssl and Other Best Friends**

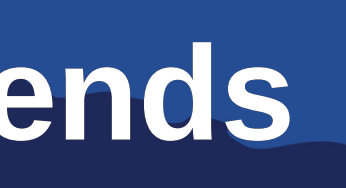

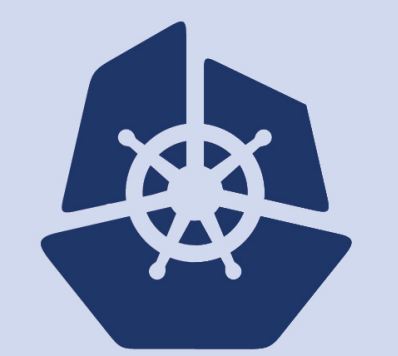

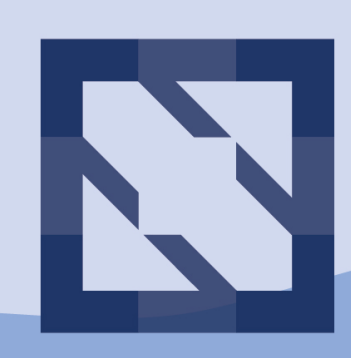

#### **KubeCon** CloudNativeCon

#### **North America 2018**

# **Who am I? Why are we here? What does fate have in store for us?**

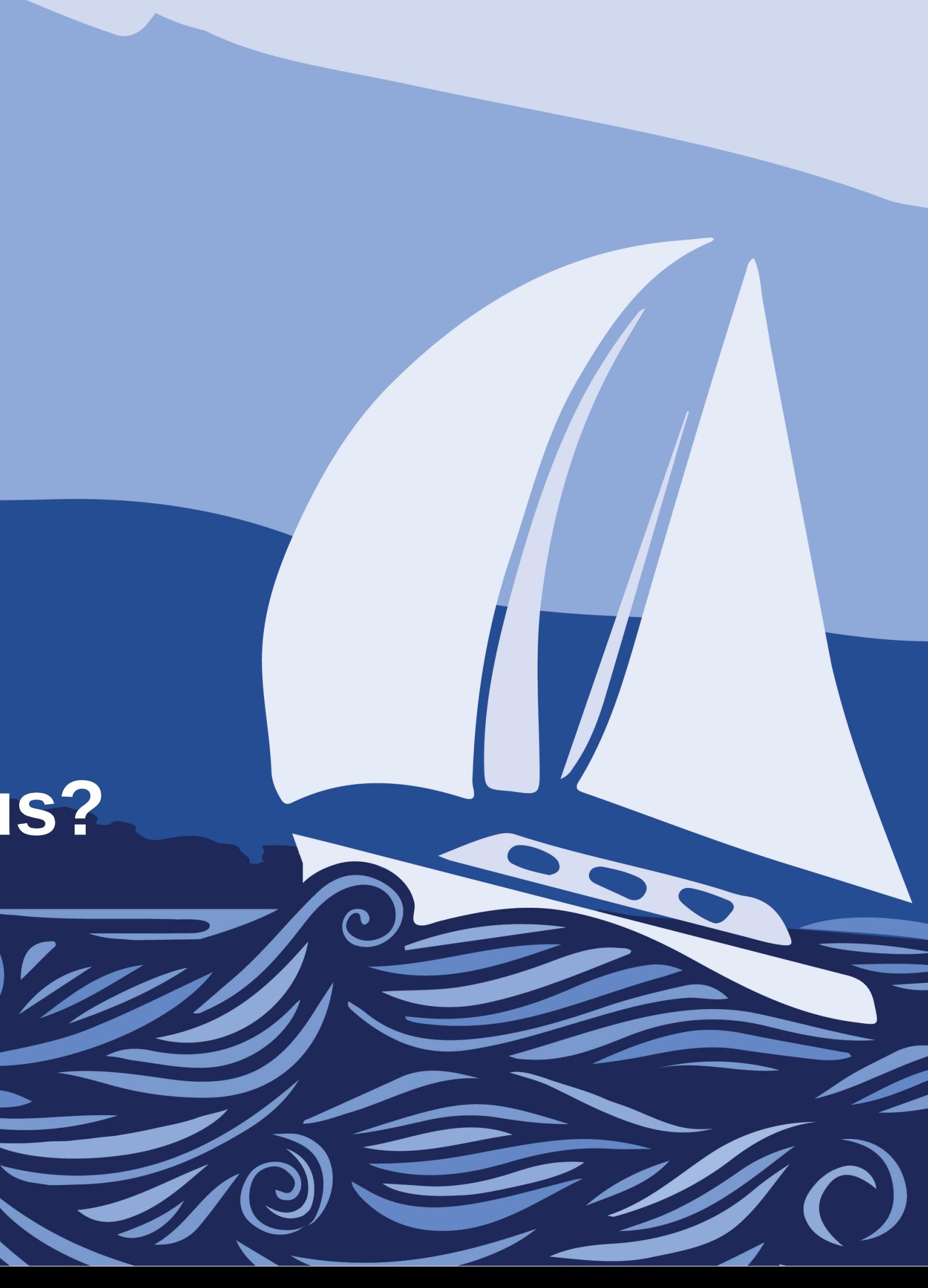

### **About Me**

- In IT since my first job helping out with computers in my high school in 1994
- Past employers: Capital One, CoreOS, Red Hat, among others
- Exposed to Kubernetes in early 2015 and working with it full-time since late 2015

Currently a Solutions Architect for  $\boxtimes$  MESOSPHERE (we're [hiring!](https://mesosphere.com/careers/))

- ithompson@mesosphere.com
- Twitter: [@caffeinepresent](https://twitter.com/caffeinepresent)
- [Kubernetes Slack](https://kubernetes.slack.com/): @kensey
- [LinkedIn](https://www.linkedin.com/in/kensey/)
- 
- 

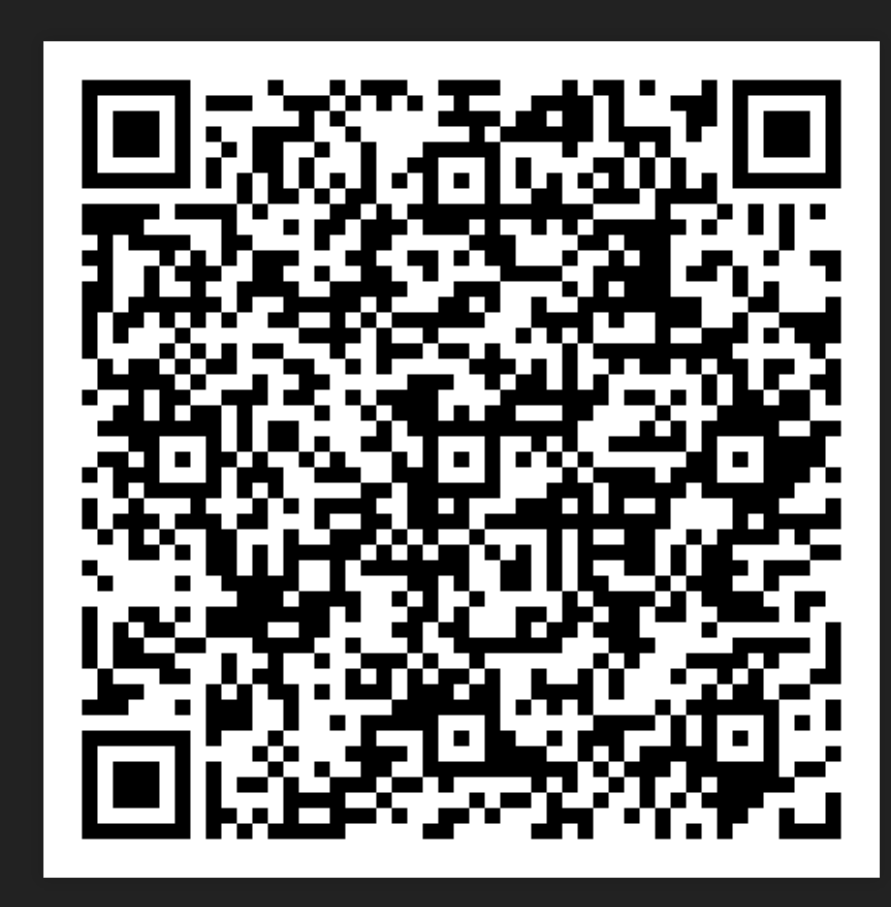

Pronouns: he/him

Blood type: Caffeine-positive

Contact info:

...vs. new tools:

...vs. new tools:

### **Sometimes new tools don't install seamlessly.**

...vs. new tools:

### **Sometimes new tools don't install seamlessly. Sometimes new tools break.**

...to your daily operations

...to your daily operations

### **These tools are often already there, ready to use.**

...to your daily operations

### **These tools are often already there, ready to use. You'll get further with tools you're experienced with, all other things being equal.**

# **Basic Tools**

**A quick overview**

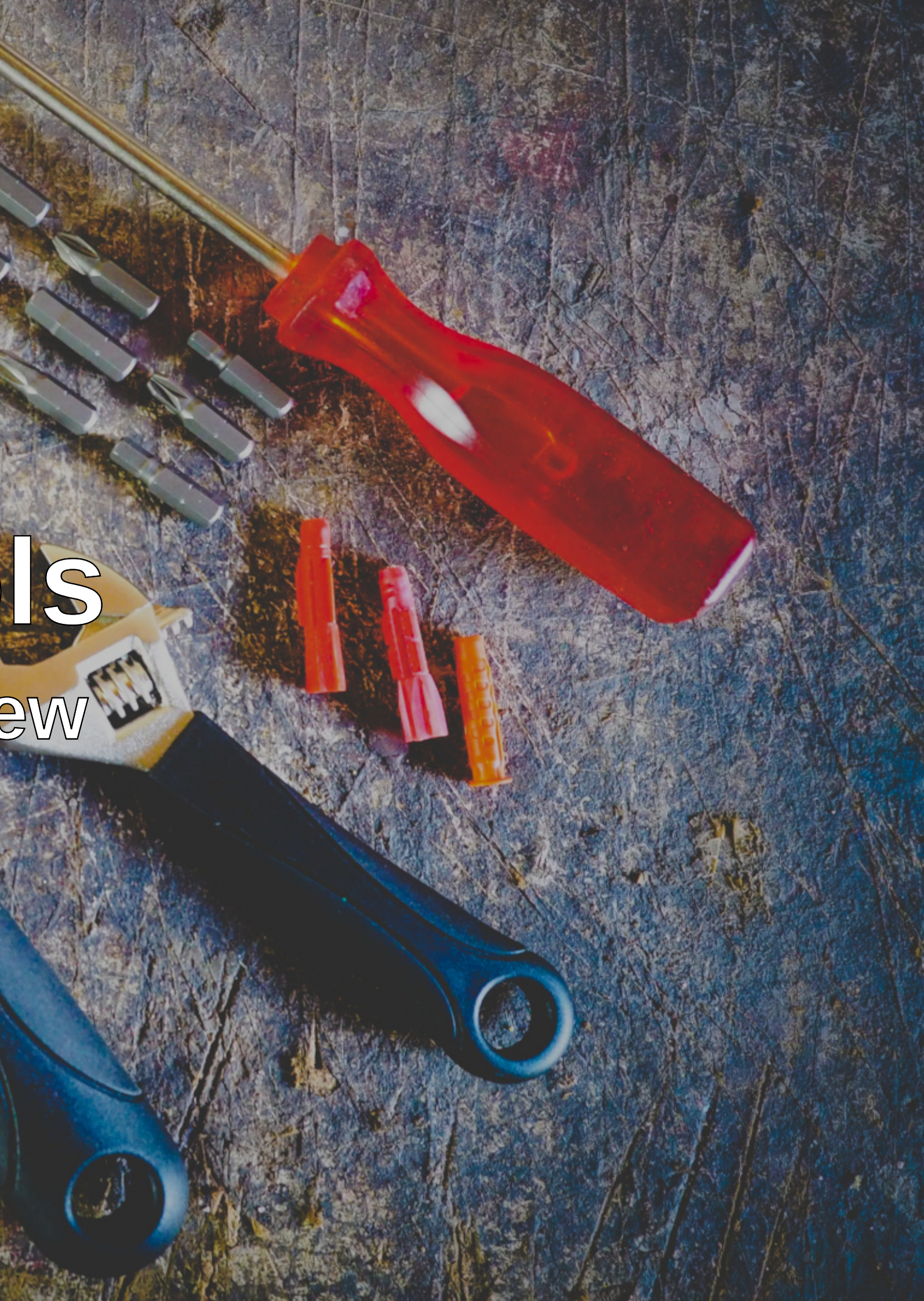

Debugging things

kubectl attach — watch the stdout of a container in real time

kubectl cp — copy files into and out of containers (note: requires tar binary in the container)

Debugging things

kubectl attach — watch the stdout of a container in real time

kubectl cp — copy files into and out of containers (note: requires tar binary in the container)

\$ kubectl attach bash-rand-77d55b86c7-bntxs Defaulting container name to bash-rand. Use 'kubectl describe pod/ -n default' to see all of the containers in this pod. If you don't see a command prompt, try pressing enter. bda8caf33667184819aa0751d10fb27a d18fa4717406dcbfe128ce717b2fb93a 4e0a7cc7c90f0192718cf6083b53b004 8039295c533b150c1a2fa60639e80588

Debugging things

kubectl attach — watch the stdout of a container in real time

kubectl cp — copy files into and out of containers (note: requires tar binary in the container)

\$ kubectl attach bash-rand-77d55b86c7-bntxs Defaulting container name to bash-rand. Use 'kubectl describe pod/ -n default' to see all of the containers in this pod. If you don't see a command prompt, try pressing enter. bda8caf33667184819aa0751d10fb27a d18fa4717406dcbfe128ce717b2fb93a 4e0a7cc7c90f0192718cf6083b53b004 8039295c533b150c1a2fa60639e80588

\$ kubectl cp default/bash-rand-77d55b86c7-bntxs:/root/rand . tar: Removing leading `/' from member names \$ cat rand 567bea045d8b80cd6d007ced02849ac4

Finding out more about what's going on than you ever wanted to know kubectl -v — increase the verbosity of kubectl

Finding out more about what's going on than you ever wanted to know

kubectl -v — increase the verbosity of kubectl

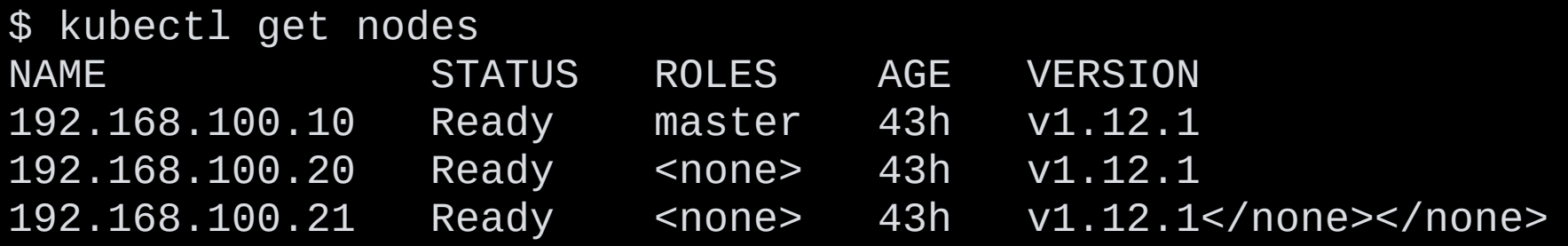

Finding out more about what's going on than you ever wanted to know

kubectl -v — increase the verbosity of kubectl

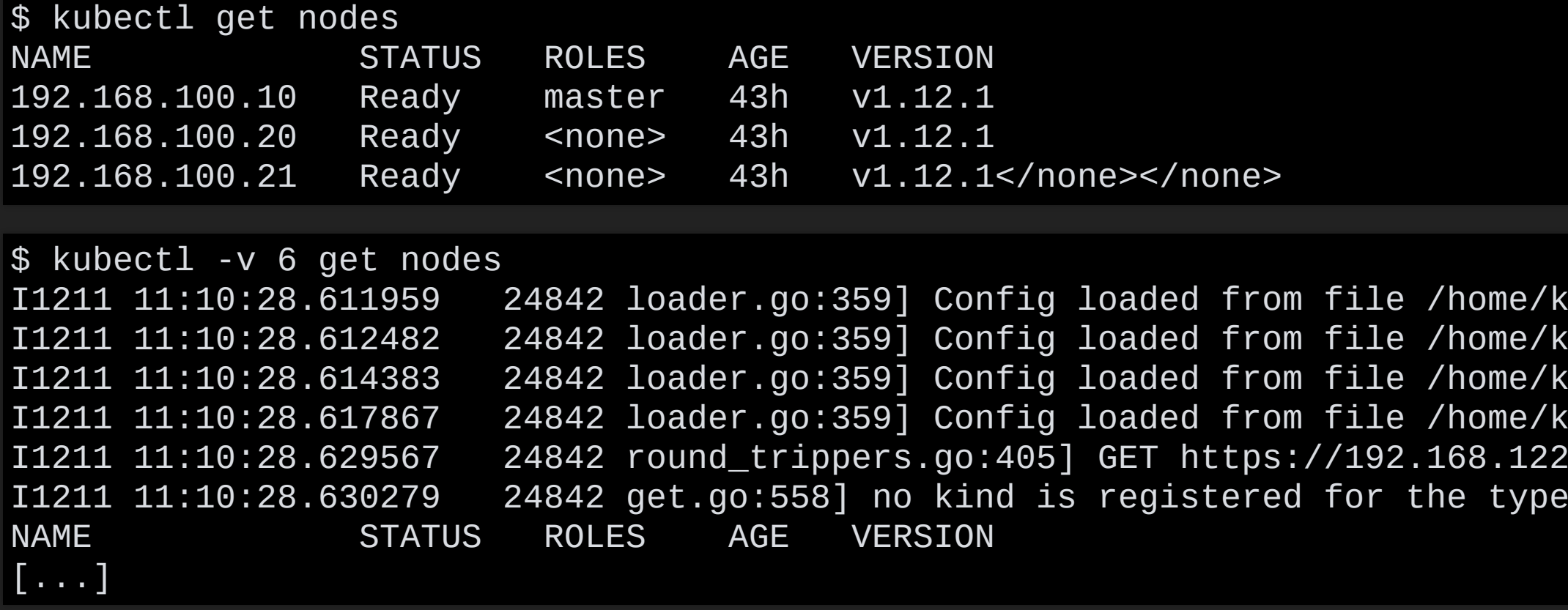

I121.12.40:01:10:20:01:01:01:01:01:01:01:01:00:01:00:01:00:01:00:01:00:01:00:01:0 ensey/bootkube/cluster/auth/kubeconfig I121.12.42.62.62.61:10:20:20:359.612.612.62.688 I1211 11:10:28.617867 24842 loader.go:359] Config loaded from file /home/kensey/bootkube/cluster/auth/kubeconfig .138:6443/api/v1/nodes?limit=500 200 OK in 11 m v1beta1.Table in scheme "k8s.io/kubernetes/pkg

Finding out more about what's going on than you ever wanted to know

kubectl -v — increase the verbosity of kubectl

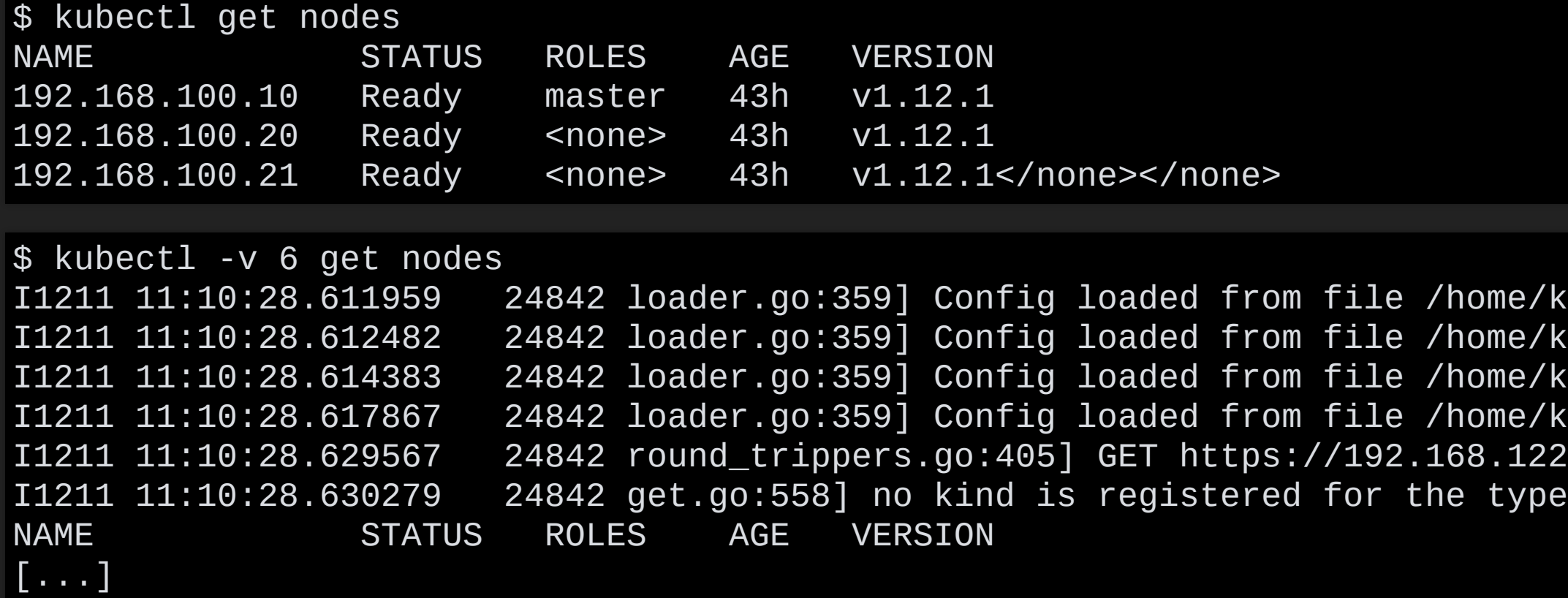

```
$ kubectl -v 99 get nodes
[...]
I1211 11:12:16.391995 25478 loader.go:359] Config loaded from file /home/kensey/bootkube/cluster/auth/kubeconfig
I1211 11:12:16.392257 25478 round_trippers.go:386] curl -k -v -XGET -H "Accept: application/json;as=Table;v=v1beta1;g=me
I1211 11:12:16.402463 25478 round_trippers.go:405] GET https://192.168.122.138:6443/api/v1/nodes?limit=500 200 OK in 10 m
I1211 11:12:16.402483  25478 round_trippers.go:411] Response Headers:<br>I1211 11:12:16.402490  25478 round_trippers.go:414]  Content-Type:
I1211 11:12:16.402490 25478 round_trippers.go:414] Content-Type: application/json
I1211 11:12:16.402496 25478 round_trippers.go:414] Date: Tue, 11 Dec 2018 19:12:16 GMT
I1211 11:12:16.402572 25478 request.go:942] Response Body: {"kind":"Table"
,...
```
Insey/bootkube/cluster/auth/kubeconfig Insey/bootkube/cluster/auth/kubeconfig I1211 11:10:28.614383 24842 loader.go:359] Config loaded from file /home/kensey/bootkube/cluster/auth/kubeconfig Insey/bootkube/cluster/auth/kubeconfig I1211 11:10:28.629567 24842 round\_trippers.go:405] GET https://192.168.122.138:6443/api/v1/nodes?limit=500 200 OK in 11 m v1beta1.Table in scheme "k8s.io/kubernetes/pkg

Getting help on the fly

kubectl explain — get help with the structure of a resource

Also look at: kubectl [completion,](https://kubernetes.io/docs/reference/kubectl/cheatsheet/#kubectl-autocomplete) [kubectl](https://kubernetes.io/docs/reference/access-authn-authz/authorization/#checking-api-access) auth can-i, kubectl [api-resources](https://kubernetes.io/docs/reference/kubectl/cheatsheet/#resource-types)

#### Getting help on the fly

#### kubectl explain — get help with the structure of a resource

\$ kubectl explain crd KIND: CustomResourceDefinition VERSION: apiextensions.k8s.io/v1beta1 DESCRIPTION: CustomResourceDefinition represents a resource that should be exposed on the API server. Its name MUST be in the format <. spec.name>.<. spec.group>. FIELDS:

[...]

#### Also look at: kubectl [completion](https://kubernetes.io/docs/reference/kubectl/cheatsheet/#kubectl-autocomplete), [kubectl](https://kubernetes.io/docs/reference/access-authn-authz/authorization/#checking-api-access) auth can-i, kubectl [api-resources](https://kubernetes.io/docs/reference/kubectl/cheatsheet/#resource-types)

#### Getting help on the fly

```
$ kubectl explain crd
KIND: CustomResourceDefinition
VERSION: apiextensions.k8s.io/v1beta1
DESCRIPTION:
     CustomResourceDefinition represents a resource that should be exposed on
     the API server. Its name MUST be in the format <.spec.name>.<.spec.group>.
FIELDS:
[...]
$ kubectl explain crd.spec
KIND: CustomResourceDefinition
VERSION: apiextensions.k8s.io/v1beta1
RESOURCE: spec <Object>
DESCRIPTION:
     Spec describes how the user wants the resources to appear
     CustomResourceDefinitionSpec describes how a user wants their resource to
     appear
FIELDS:
\lceil \ldots \rceil
```
Also look at: kubectl [completion](https://kubernetes.io/docs/reference/kubectl/cheatsheet/#kubectl-autocomplete), [kubectl](https://kubernetes.io/docs/reference/access-authn-authz/authorization/#checking-api-access) auth can-i, kubectl [api-resources](https://kubernetes.io/docs/reference/kubectl/cheatsheet/#resource-types)

#### kubectl explain — get help with the structure of a resource

Output control

kubectl [command] -o [format] — render [command] output as [format]

Also look at: [JSONPath](https://kubernetes.io/docs/reference/kubectl/jsonpath/) Support

#### Output control

#### kubectl [command] -o [format] — render [command] output as [format]

```
$ kubectl get deploy bash-rand -o yaml
apiVersion: extensions/v1beta1
kind: Deployment
metadata:
  annotations:
    deployment.kubernetes.io/revision: "1"
  creationTimestamp: 2018-12-11T05:20:32Z
  generation: 1
  labels:
    run: bash-rand
[...]
```
#### Also look at: [JSONPath](https://kubernetes.io/docs/reference/kubectl/jsonpath/) Support

#### Output control

#### kubectl [command] -o [format] — render [command] output as [format]

```
$ kubectl get deploy bash-rand -o yaml
apiVersion: extensions/v1beta1
kind: Deployment
metadata:
  annotations:
    deployment.kubernetes.io/revision: "1"
  creationTimestamp: 2018-12-11T05:20:32Z
  generation: 1
  labels:
    run: bash-rand
[...]
```
#### Also look at: [JSONPath](https://kubernetes.io/docs/reference/kubectl/jsonpath/) Support

```
$ kubectl get deploy bash-rand -o json
{
    "apiVersion": "extensions/v1beta1"
,
    "kind": "Deployment"
,
    "metadata": {
        "annotations": {
            "deployment.kubernetes.io/revision": "1"
        },
        "creationTimestamp": "2018-12-11T05:20:32Z"
,
        "generation": 1,
        "labels": {
            "run": "bash-rand"
        },
[...]
```
### **curl**

Adding headers to requests:

Often used for:

- setting accepted content types for replies
- setting content type of posted content
- injecting bearer auth tokens

curl --header "Authorization: Bearer [token]" [API server URL]

### **curl**

- GET: request is contained in the URL itself (default method) used to read/list/watch resources
- POST: submit a data blob to create resources
- PATCH: submit a data blob to merge-update resources
- PUT: submit a data blob to replace a resource
- DELETE: submit options to control deletion of a resource

```
\frac{1}{2} curl --cert client.cert --key client.key --cacert cluster-ca.cert \
https://192.168.100.10:6443/api/v1/namespaces/default/pods
{
  "kind": "PodList"
,
  "apiVersion": "v1"
,
  "metadata": {
    "selfLink": "/api/v1/namespaces/default/pods"
,
    "resourceVersion": "126540"
  },
  "items": [
```
Reference examples: Pod API write [operations](https://kubernetes.io/docs/reference/generated/kubernetes-api/v1.12/#-strong-read-operations-pod-v1-core-strong-), Pod API read operations

Building and submitting requests:

Watching changes:

 $\frac{1}{2}$  curl --cert client.cert --key client.key --cacert cluster-ca.cert \ https://192.168.100.10:6443/api/v1/namespaces/default/pods?watch=true {"type":"ADDED" , "object":{"kind":"Pod" , "apiVersion":"v1" , "metadata":{"name":"bash- \$ curl --cert client.cert --key client.key --cacert cluster-ca.cert \ https://192.168.100.10:6443/api/v1/nodes?watch=true {"type":"ADDED","object":{"kind":"Node","apiVersion":"v1","metadata":{"name":"192.| {"type":"ADDED","object":{"kind":"Node","apiVersion":"v1","metadata":{"name":"192.| {"type":"ADDED","object":{"kind":"Node","apiVersion":"v1","metadata":{"name":"192.| {"type":"MODIFIED" , "object":{"kind":"Node" , "apiVersion":"v1" , "metadata":{"name":"1

Feeding results to other things:

Basic method — bash while read loop

Something completely different — bash coproc

Feeding results to other things:

#### Basic method — bash while read loop

Something completely different — bash coproc

```
$ while read -r serverevent; do echo "$serverevent" \
| jq '.["operation"] = .type | .["node"] = .object.metadata.name | { "operation": .operation,
"node": .node}' ; \
done < <(curl -sN --cert client.cert --key client.key --cacert cluster-ca.cert \
https://192.168.100.10:6443/api/v1/nodes?watch=true)
{
  "operation": "ADDED"
,
  "node": "192.168.100.10"
}
[...]
```
Feeding results to other things:

```
$ while read -r serverevent; do echo "$serverevent" \
| jq '.["operation"] = .type | .["node"] = .object.metadata.name | { "operation": .operation,
"node": .node}' ; \
done < <(curl -sN --cert client.cert --key client.key --cacert cluster-ca.cert \
https://192.168.100.10:6443/api/v1/nodes?watch=true)
{
  "operation": "ADDED"
,
  "node": "192.168.100.10"
}
[...]
```
#### Basic method — bash while read loop

#### Something completely different — bash coproc

```
#!/bin/bash
coproc curl -sN --cacert cluster-ca.cert --cert ./client.cert --key ./client.key \
https://192.168.100.10:6443/api/v1/nodes?watch=true
exec 5<&${COPROC[0]}
while read -ru 5 serverevent; do
  if [\int \S(\text{echo } \S\text{serverevent } | \text{jq } -r' \text{ .type'}) == "ADDED" ]; then
    echo "Added node $(echo $serverevent | jq -r '.object.metadata.name') in namespace \
$(echo $serverevent | jq '.object.metadata.namespace')"
  fi
done
trap 'kill -TERM $COPROC_PID' TERM INT
```
Working with certificate trust chains:

Some certificates verify...

...and some don't.

Working with certificate trust chains:

Some certificates verify...

...and some don't.

```
$ openssl verify -CAfile cluster-ca.cert client.cert
client.cert: OK
```
Working with certificate trust chains:

Some certificates verify...

...and some don't.

\$ openssl verify -CAfile cluster-ca.cert client.cert client.cert: OK

\$ openssl verify client.cert  $O =$  system:masters,  $CN =$  admin error 20 at 0 depth lookup: unable to get local issuer certificate error client.cert: verification failed

Working with a live server:

```
$ openssl s_client -connect 192.168.100.10:6443
CONNECTED(00000004)
\text{depth=0} O = kube-master, CN = kube-apiserver
verify error:num=20:unable to get local issuer certificate
verify return:1
\text{depth=0} O = kube-master, CN = kube-apiserver
verify error:num=21:unable to verify the first certificate
verify return:1
---
Certificate chain
 0 s:0 = kube-master, CN = kube-apiserver
   i:O = efc441d8 - e199 - 4031 - a2c9 - f2e0433cd550, OU = bootkube, CN = kube-ca---
Server certificate
-----BEGIN CERTIFICATE-----
[...]
```
### **Other useful basic tools:**

dig, tcpdump, netcat and ss

- No detailed examples here (because I don't have anything earth-shattering to show)
- Remember that network interfaces are different inside the container (we'll see this later)
- Be aware of dependencies ○ DNS works differently in musl-based containers like Alpine
- Pay attention to tools being deprecated
	- $\circ$  ifconfig/route -> ip addr show, ip route show
	- netstat -> ss

Basic usage:

[some JSON content] | jq [flags] [filter expression]

Easy filters:

The dot filter — prettyprints input unchanged... asterisk

Easy filters:

The dot filter — prettyprints input unchanged... asterisk

```
$ echo '{ "key": "value", "key2": { "subkey": "value", "subkey2": "value2" }, "key3": 12, "key4": [ "one", "two" ] }' | \
jq .
{
  "key": "value"
,
 "key2": {
    "subkey": "value"
,
   "subkey2": "value2"
  },
  "key3": 12,
 "key4": [
    "one"
,
   "two"
 ]
}<br>}
```
Easy filters:

#### The dot filter — prettyprints input unchanged... asterisk

```
$ echo '{ "key": "value", "key2": { "subkey": "value", "subkey2": "value2" }, "key3": 12, "key4": [ "one", "two" ] }' | \
jq .
{
  "key": "value"
,
 "key2": {
    "subkey": "value"
,
   "subkey2": "value2"
 },
 "key3": 12,
 "key4": [
    "one"
,
   "two"
 ]
}
```

```
$ echo '{ "key": "value", "key2": { "subkey": "value", "subkey2": "value2" }, "key3": 12, "key4": [ "one", "two" ] }' | \
jq .key2
{
  "subkey": "value"
,
  "subkey2": "value2"
}
```
Easy filters:

#### The dot filter — prettyprints input unchanged... asterisk

```
$ echo '{ "key": "value", "key2": { "subkey": "value", "subkey2": "value2" }, "key3": 12, "key4": [ "one", "two" ] }' | \
jq .
{
  "key": "value"
,
 "key2": {
    "subkey": "value"
,
   "subkey2": "value2"
 },
 "key3": 12,
 "key4":
    "one"
,
   "two"
 ]
}
```

```
$ echo '{ "key": "value", "key2": { "subkey": "value", "subkey2": "value2" }, "key3": 12, "key4": [ "one", "two" ] }' | \
jq .key2
{
  "subkey": "value"
,
  "subkey2": "value2"
}
$ echo '{ "key": "value", "key2": { "subkey": "value", "subkey2": "value2" }, "key3": 12, "key4": [ "one", "two" ] }' | \
jq .key4[1]
"two"
```
More advanced — functions

- select: cherry-pick a piece of the input by criteria
- contains: match a value that contains an element

```
$ echo '[ { "key": "value", "key2": { "subkey": "value", "subkey2": "value2" }, "key3": 12, "key4": [ "one", "two" ] }, { "|
jq '.[] | select( .key2.subkey | contains ( "value3" ) )'
{
  "key": "value"
,
  "key2": {
    "subkey": "value3"
,
    "subkey2": "value4"
  },
  "key3": 12,
  "key4": [
    "three"
,
    "four"
  ]
}
```
Also check out: the jq [cookbook](https://github.com/stedolan/jq/wiki/Cookbook) and the jq [manual](https://stedolan.github.io/jq/manual/)

Scripting beyond one-liners:

jq allows creating a script file for readability (also great for easier source control)

```
\$ cat script.jq
.[]
  select( .key2.subkey
  contains ( "value3" ) )
$ echo '[ { "key": "value", "key2": { "subkey": "value", "subkey2": "value2" }, "key3": 12, "key4": [ "one", "two" ] }, { "|
jq -f script.jq
{
  "key": "value"
,
  "key2": {
    "subkey": "value3"
,
    "subkey2": "value4"
  },
  "key3": 12,
  "key4": [
    "three"
,
    "four"
  ]
}
```
Keeping out of trouble:

### **Just like the \$ changing to a # when you're root, a visual reminder of where you're working and who you are can be useful.**

Setting the prompt in your .bash\_profile:

Now, when we have \$KUBECONFIG set:

Setting the prompt in your .bash profile:

Now, when we have \$KUBECONFIG set:

```
prompt_set() {
if [ "$KUBECONFIG" != "" ]; then
  PROMPT_KUBECONTEXT="k8s:$(kubectl config current-context 2>/dev/null)\n"
fi
PS1="${PROMPT_KUBECONTEXT}[\u@\h \W]\$ "
}
```
Setting the prompt in your .bash profile:

Now, when we have \$KUBECONFIG set:

```
prompt_set() {
if [ "$KUBECONFIG" != "" ]; then
  PROMPT_KUBECONTEXT="k8s:$(kubectl config current-context 2>/dev/null)\n"
fi
PS1="${PROMPT_KUBECONTEXT}[\u@\h \W]\$ "
}
```

```
k8s:admin@local
[kensey@sleeper-service ~]$
```
**Getting tools where wou need them** 

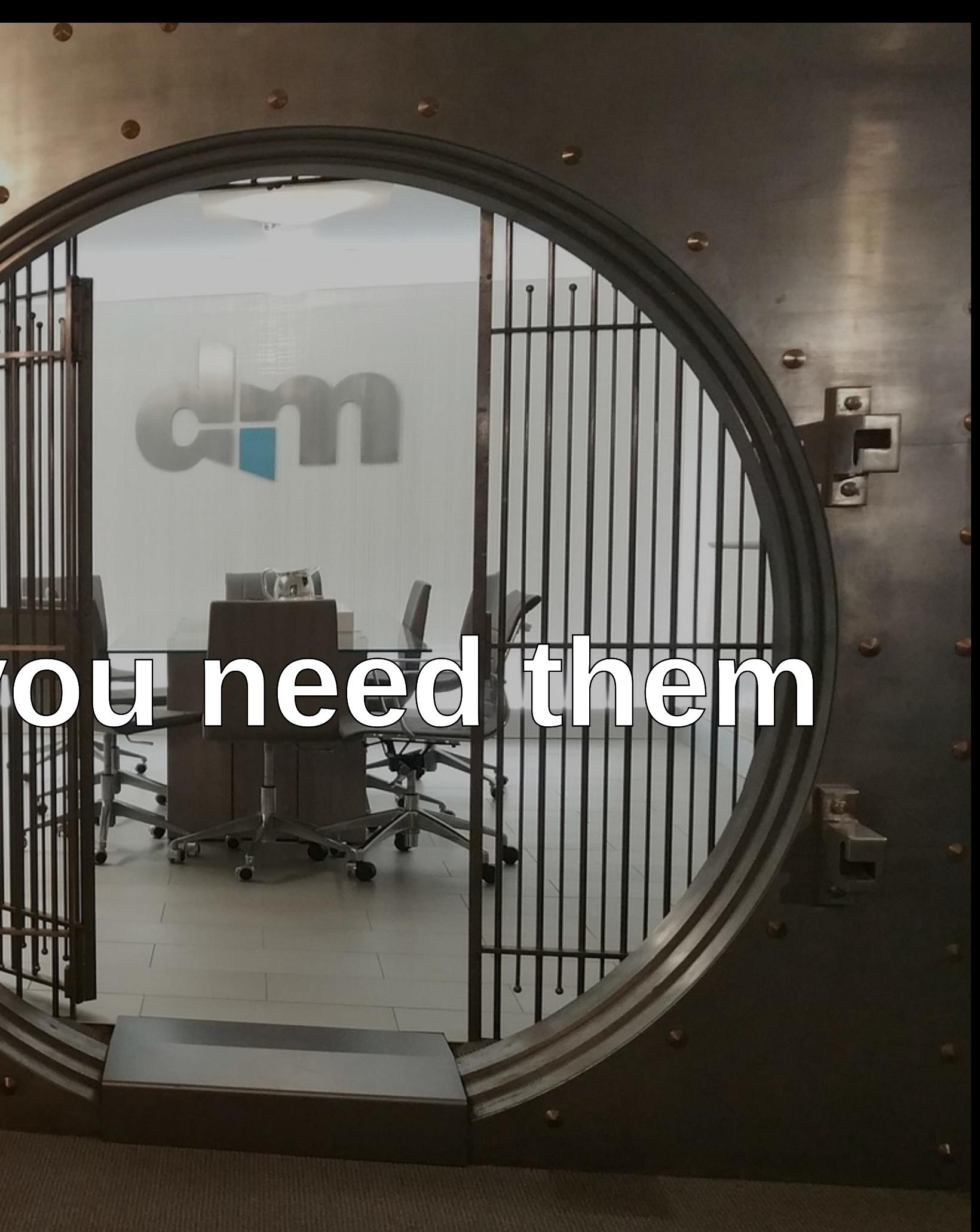

#### **Plugging system tools into a running container**

#### ...with Docker:

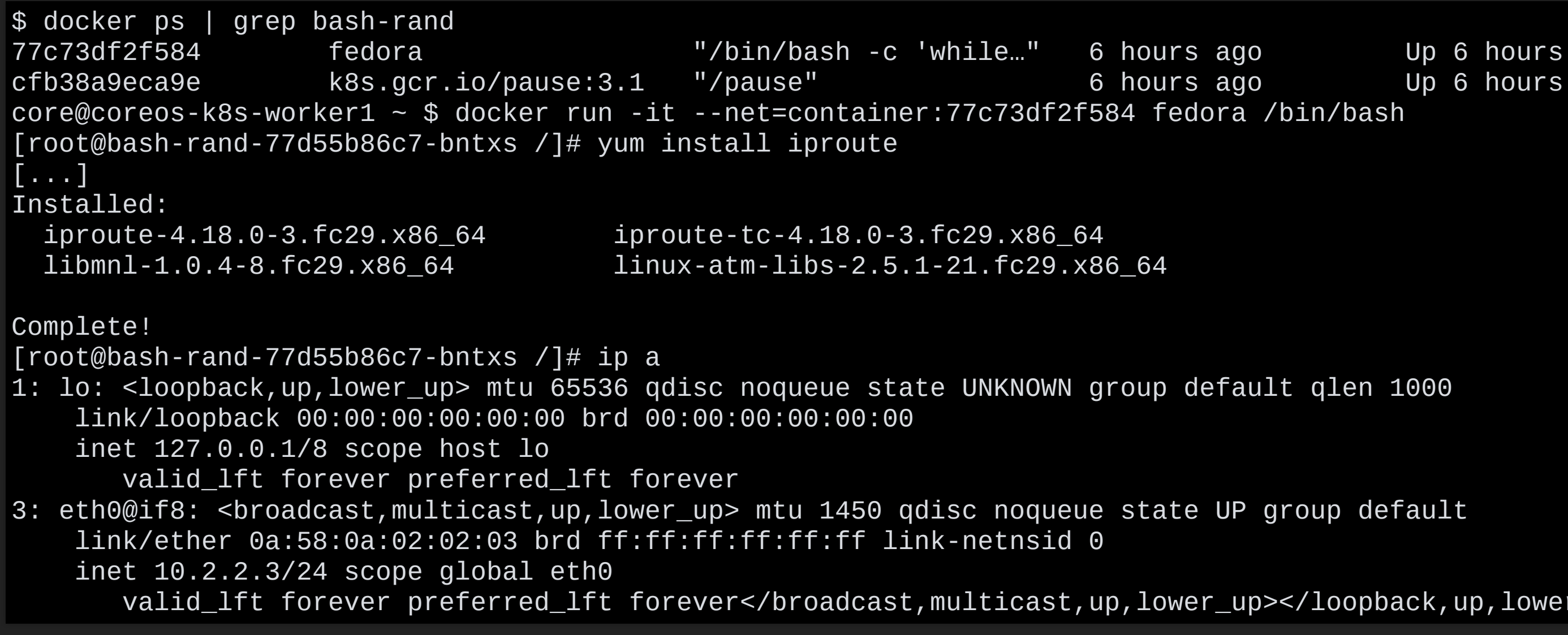

ra /bin/bash

fault qlen 1000

UP group default

 $\mu$ up></loopback,up,lower\_up

### **Plugging system tools into a running container**

...with nsenter — Getting the right PID:

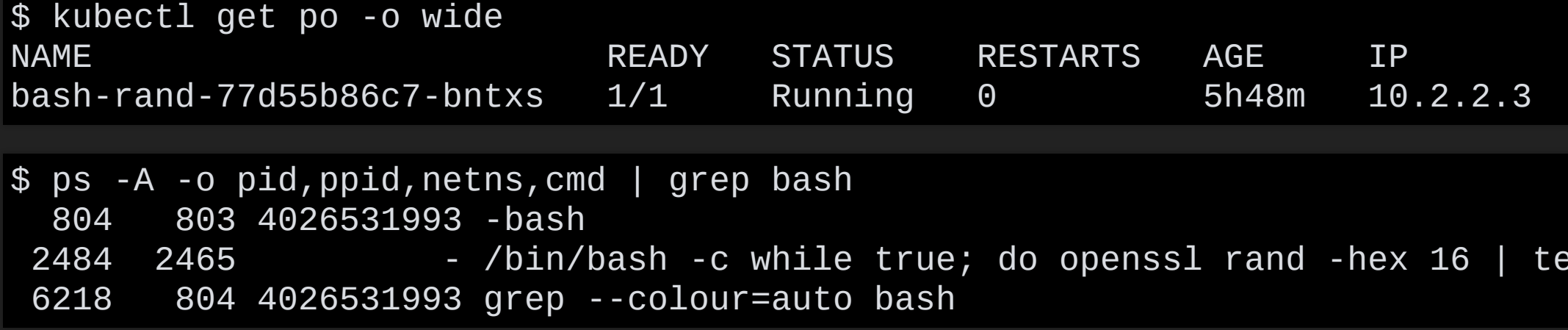

NODE NOMINATED NODE 192.168.100.21 <none>

ee /root/rand; sleep 3; done

### **Plugging system tools into a running container**

\$ sudo nsenter -t 2484 -n Update Strategy: No Reboots coreos-k8s-worker1 core # ip a 1: lo: <loopback,up,lower\_up> mtu 65536 qdisc noqueue state UNKNOWN group default qlen 1000 link/loopback 00:00:00:00:00:00 brd 00:00:00:00:00:00 inet 127.0.0.1/8 scope host lo valid\_lft forever preferred\_lft forever  $\vert$ 3: eth0@if8: <broadcast,multicast,up,lower\_up> mtu 1450 qdisc noqueue state UP group default link/ether 0a:58:0a:02:02:03 brd ff:ff:ff:ff:ff:ff link-netnsid 0 inet 10.2.2.3/24 scope global eth0 valid\_lft forever preferred\_lft forever</broadcast,multicast,up,lower\_up></loopback,up,lower\_up>

...with nsenter — Running in the namespace:

Which one should you run?

Which one should you run?

### **It's really up to you. The important thing is that it have all the tools you need in it — whether it's a standard distro container or one you build yourself.**

Which one should you run?

**It's really up to you. The important thing is that it have all the tools you need in it — whether it's a standard distro container or one you build yourself.**

**(That said, if you aren't already building one yourself, do it occasionally, so that you have a sense of the delta between what you need and what you're using.)**

What should be in it?

- Standard system tools
- Filtering and parsing tools
- Tools for debugging and managing your apps

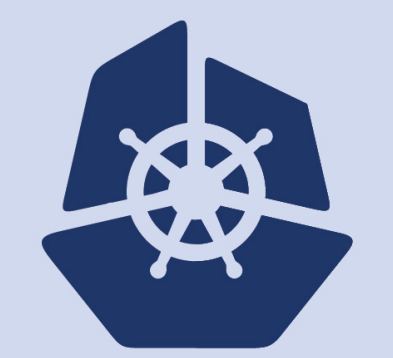

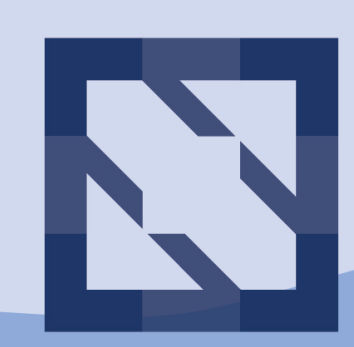

#### KubeCon CloudNativeCon

#### **North America 2018**

## **Demos**

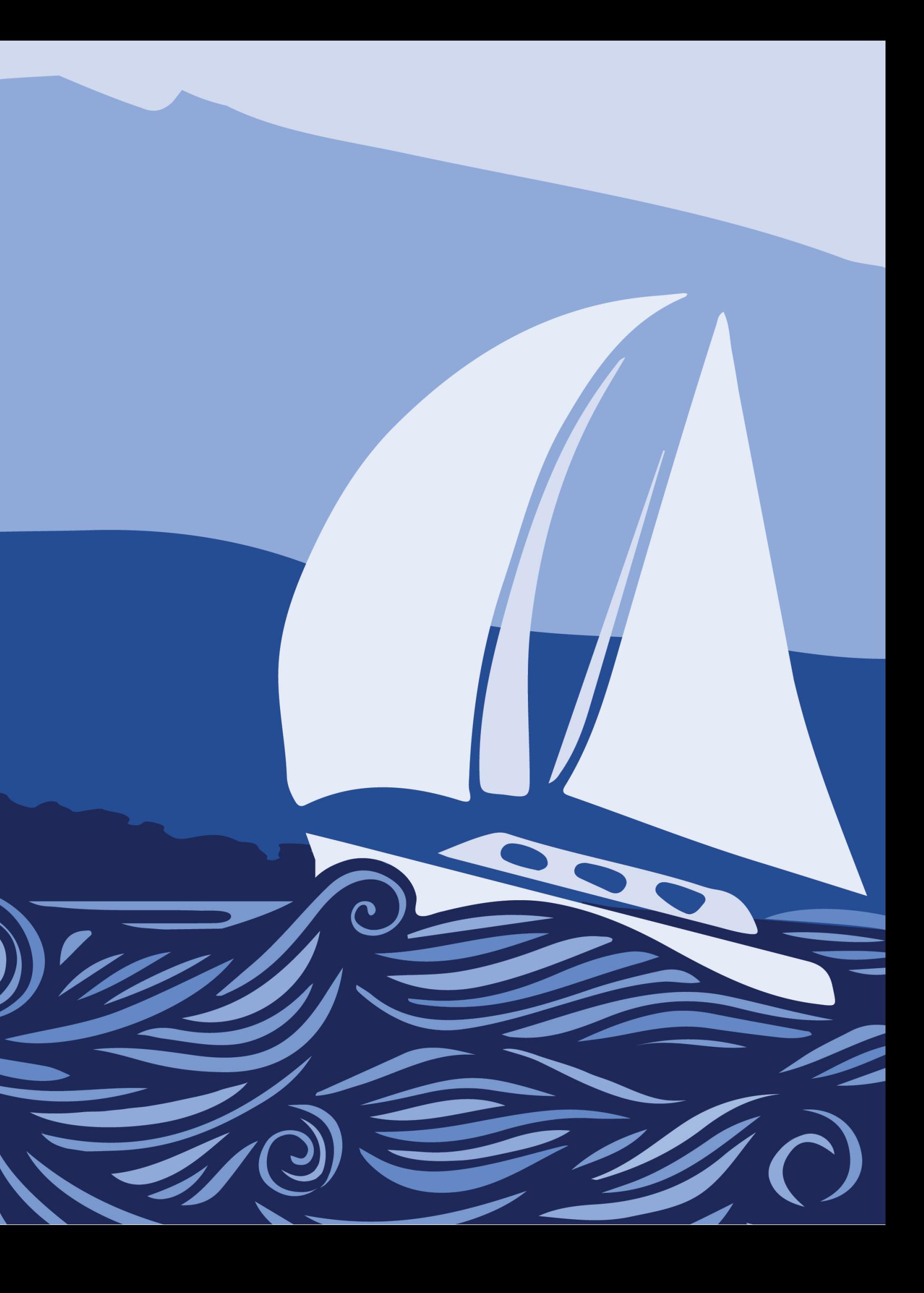

# **Final thoughts**

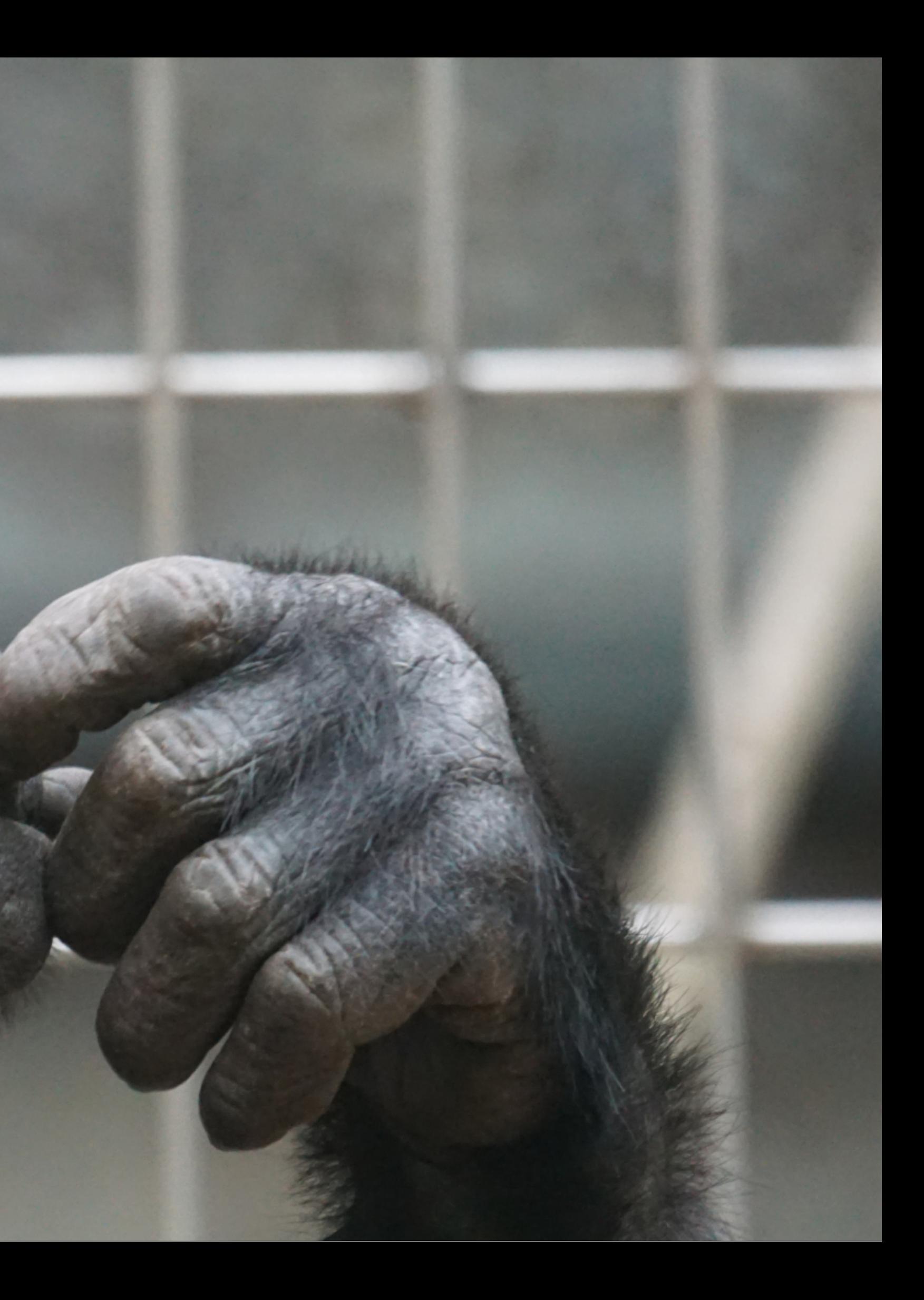

### **Remember:**

- Don't panic
- Know your tools
- Know what lies *under* your tools
- It's not really new it's just Linux

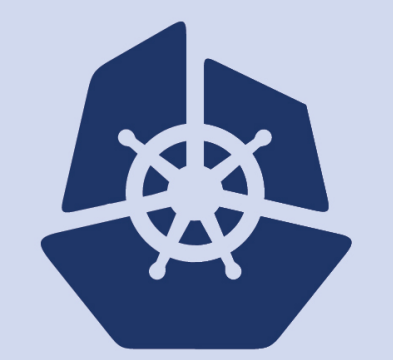

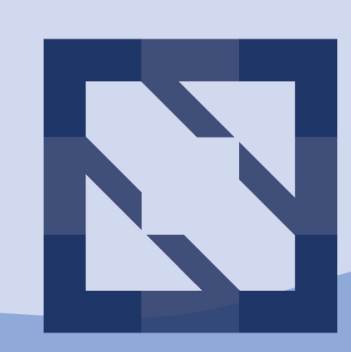

#### **KubeCon** CloudNativeCon

#### **North America 2018**

# **Questions? (Thank you!)**

Link to slides:

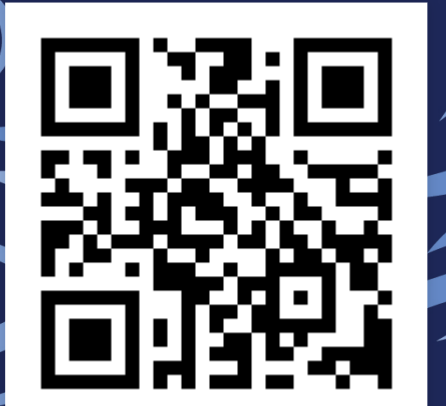

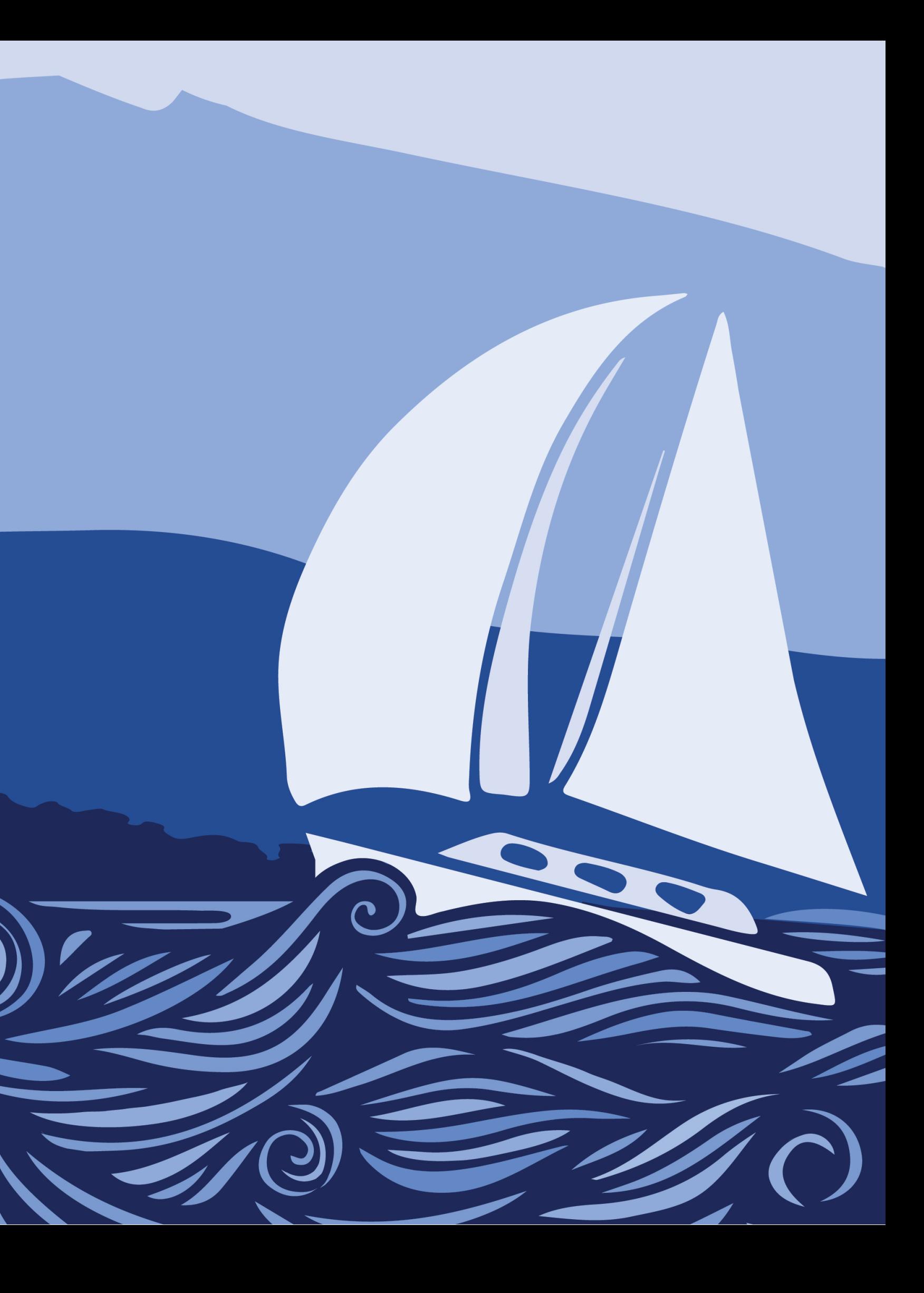